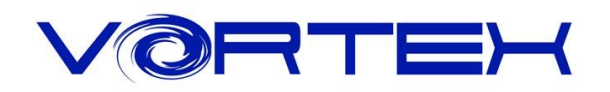

# CORE User manual

## Main Features:

- 1. Tiny & compact size, easy to portable
- 2. Cherry MX switches inside
- 3. Arbitrary programming key code and LED colors (Backlit only)
- 4. PBT DSA profile keycaps with Dye-Sublimated technology
- 5. Anodized CNC-machined aluminum case (Narrow bezel)
- 6. Build in 4 layers
- 7. Detachable Micro USB cable

## Package Content

1.Keyboard x 1 2.Micro USB Cable x 1

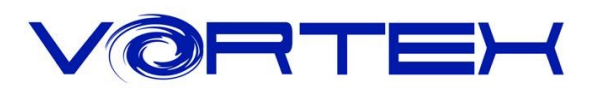

## Key code Programming Instruction

The default layer (L0) can not be programmed. Only layer  $1(L1)$  ~ layer  $3(L3)$  can be.

Step 1. Choose the layer (L1~L3) **\*note** which you want to programmed.

Step 2. Press  $Fn + R$  Ctrl to enter the programming mode

(R\_Spacebar LED steadily lit in Blue color)

Step 3. Select a key you want to program (R\_Spacebar LED flashing in Red Color)

Step 4. Key in the contents and then press Pn (R\_Spacebar LED back to Blue color again)

Step 5. Repeat step  $2 \sim$  step 4 to program other keys.

Step 6. Press Fn + R Ctrl to exit programming mode (Spacebar right LED off)

#### Note:

#### **R\_ctrl, M, < , > and L\_ Shift keys are fixed can not be programmed.**

More:

Support Fn layer (e.g., Fn + A) to program.

Support time delay, press 15ms key (Fn + T) each time to delay 15ms, press 0.1s key (Fn + G) each time to delay 0.1s, press 0.5s key (Fn + B) each time to delay 0.5s.

Consecutive delay will add up but will only be counted as 1 key stroke.

Every key can program up to 32 key strokes.

If there is no key pressed for 15 sec. in programming mode, it will back to normal mode.

### Restore to factory default

1. Press and hold Fn + R, L spacebar LED will be flashing in white color for 5 seconds, then the layer will restore to default.

2. Press and hold both Alt, L\_spacebar LED will be flashing in white color for 5 seconds it will clean all layers' key codes if you had programmed.

(return to default layer.)

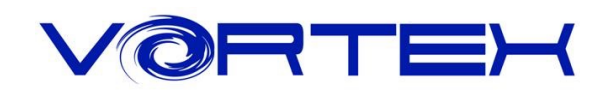

## Keyboard layout

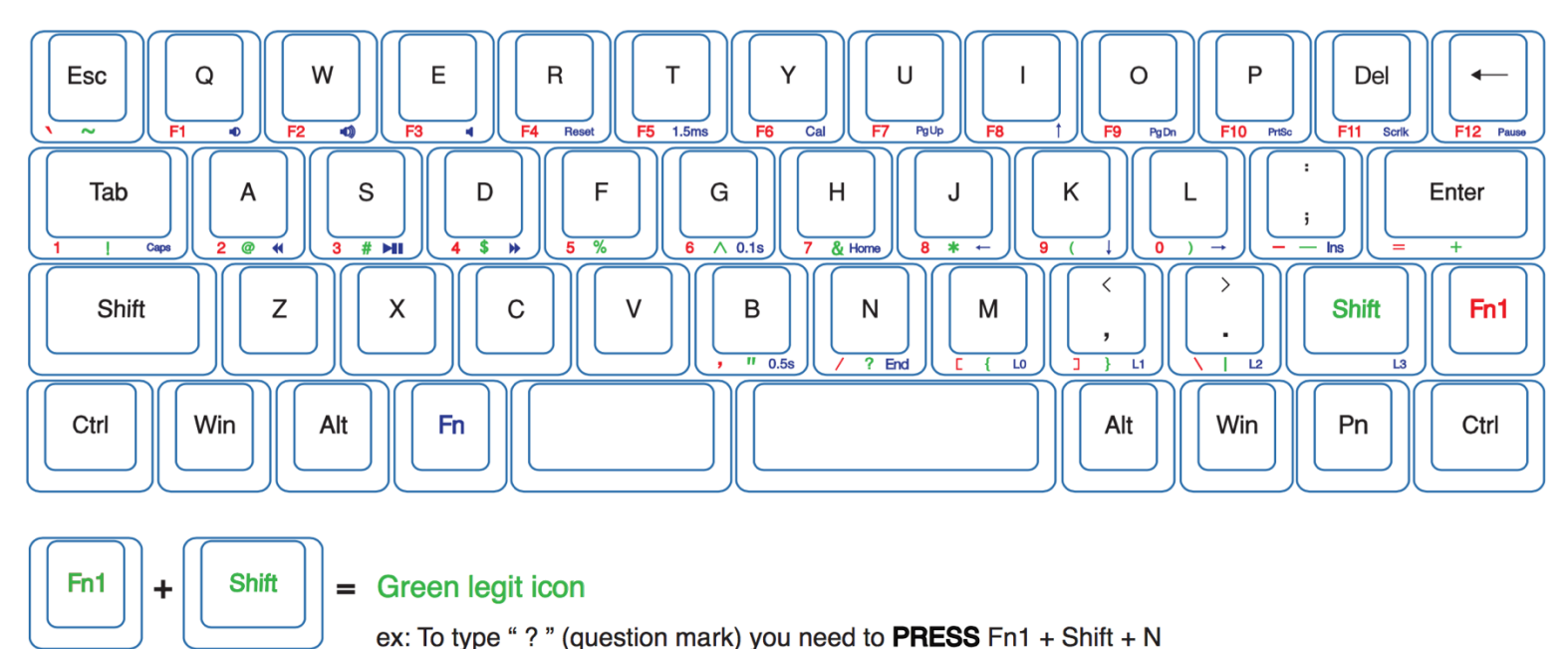

### Switching layer description

Fn+M = Default layer (Spacebar left LED off) Fn+<, = Layer 2 (Spacebar left LED showing **Red** color) FN+>. = Layer 3 (Spacebar left LED showing **Green** color) Fn+Shift = Layer 4 (Spacebar left LED showing **Blue** color)

### Other description:

1. L\_Win + L\_Alt + R\_Spacebar = R\_Shift, R\_win , Menu(Pn) and R\_Ctrl as arrow keys

2. Switch Fn / Pn position**\*note**

Press Fn and L\_Shift for 3 seconds, then select new Fn position

Change Pn: With the above steps like Fn

3. Fn1+Z as symbol key between L-shift and Z for ISO version

Note: Fn or Pn key only can swap to **L\_Ctrl**, **L\_Win**, **L\_Alt**, **L\_Spacebar, R\_Alt**